# **EXPRESSBUILDER**

## **EXPRESSBUILDER**

**1.**概要

EXPRESSBUILDER CD-ROM Express5800

CD-ROM

cd-ROM  $\Gamma$ ESMPRO, DianaScope **EXPRESSBUILDER** 

(a) EXPRESSBUILDER CD-ROM Express5800  $\overline{\text{S}}$ 

> **EXPRESSBUILDER EXPRESSBUILDER**

**(b) Windows Windows NT 4.0** Windows 95 **EXPRESSBUILDER CD-ROM** 

**Example 3** Windows 3  $\overline{\phantom{a}}$  Windows  $\overline{\phantom{a}}$ 

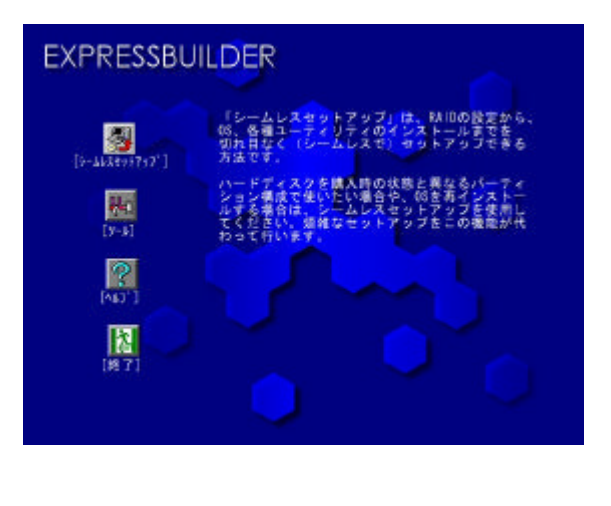

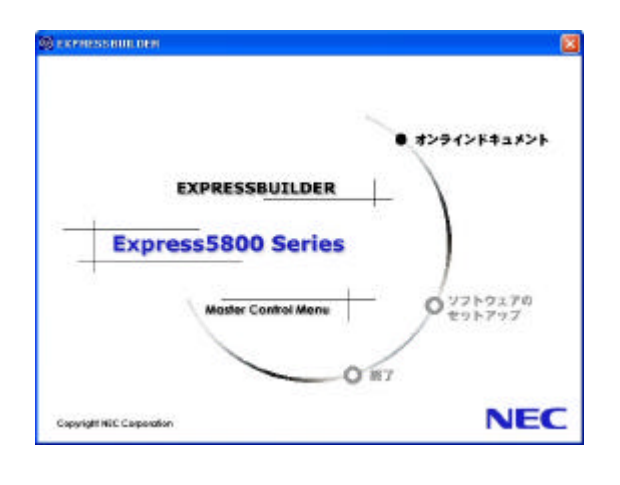

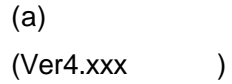

 $(b)$ 

## **2.EXPRESSBUILDER**

**EXPRESSBUILDER** 

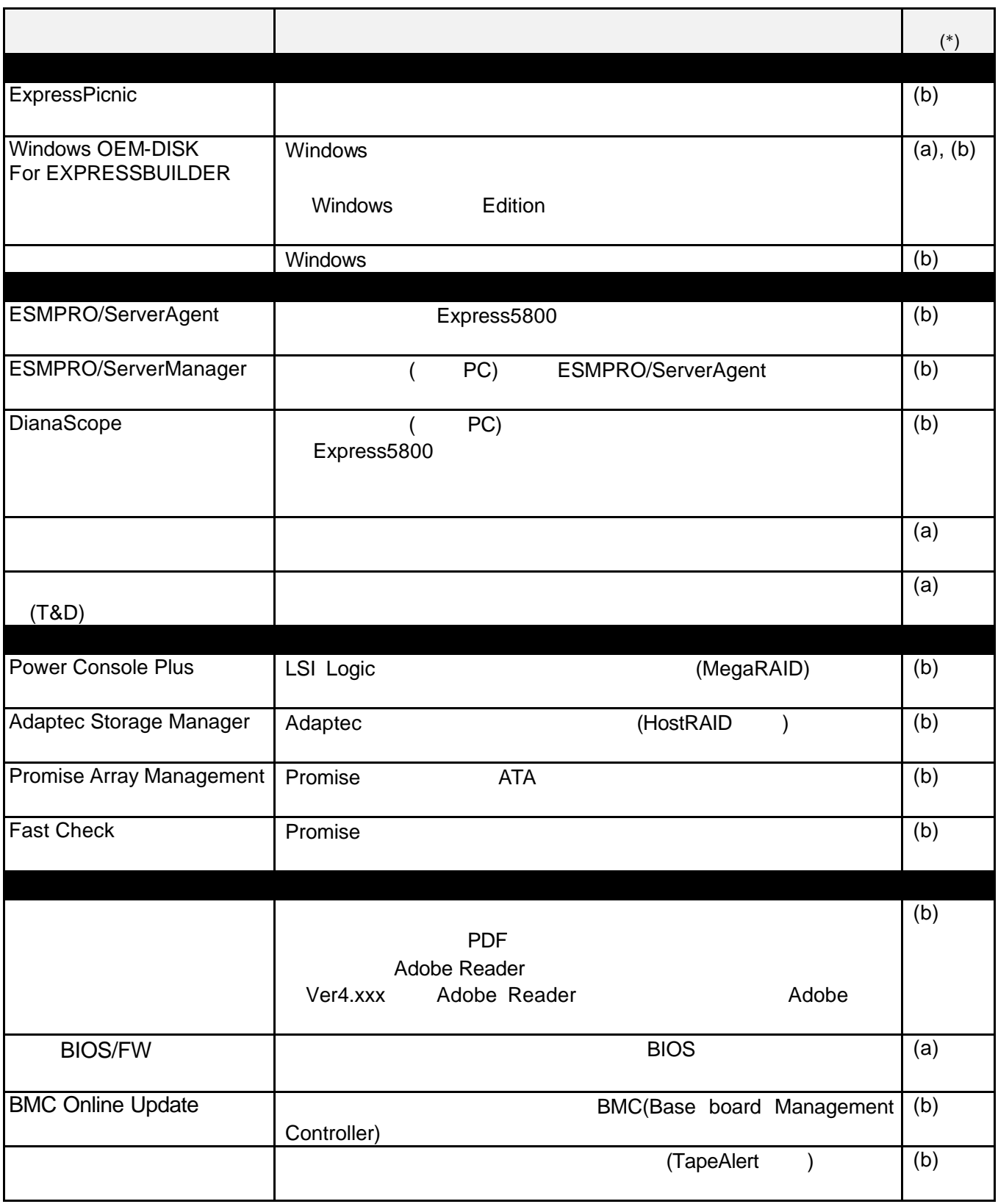

**3.**シームレスセットアップ

 $\blacksquare$ RAID

Windows

Version3.xxx

 $\mathbf 1$ Version4.xxx Version3.xxx

ExpressPicnic

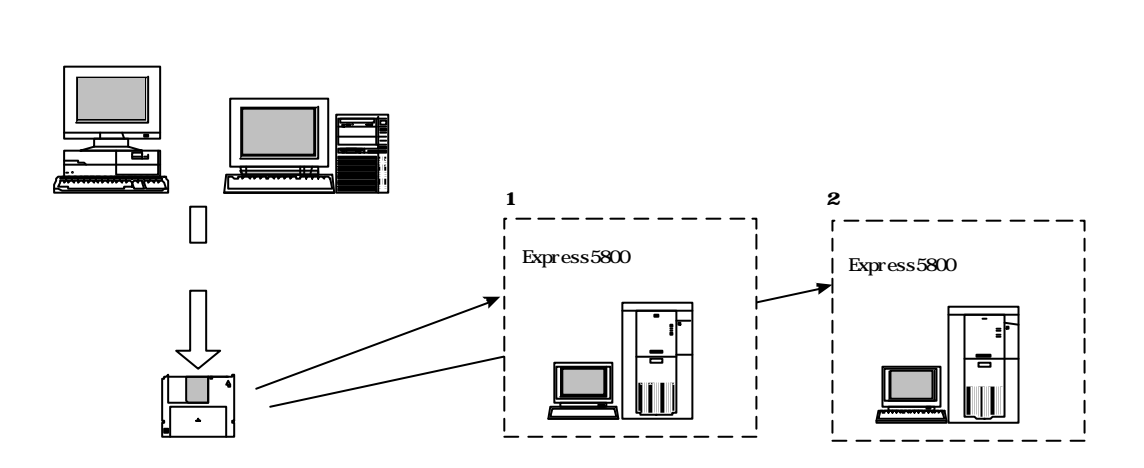

ヒント パラメータファイル 保存しておくと セットアップ パラメータ 入力 省略

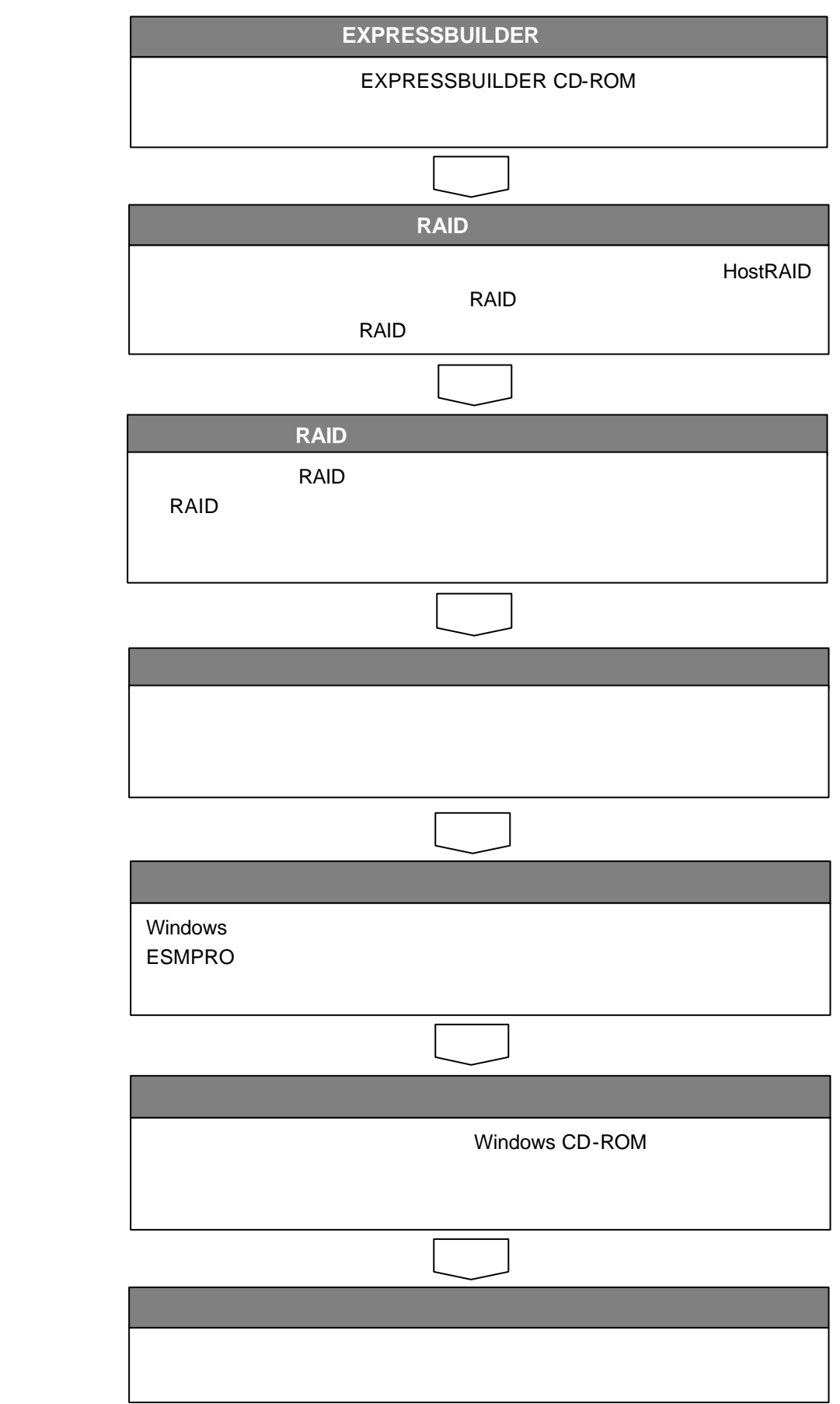

## EXPRESSBUILDER

ディスクアレイコントローラ 線合 コントローラ 取る <mark>RAID</mark> でんしょう

## http://www.ace.comp.nec.co.jp/ ExpressPicnic

 $\overline{OS}$ 

**EXPRESSBUILDER CD-ROM EXPRESSBUILDER** 

[ RAID ]

 $[$  OEMFD  $]$ 

 $\Gamma$  - The contract and  $\Gamma$  - The contract and  $\Gamma$ 

 $\overline{\text{OS}}$ 

## OS インストールでんださい 手順 インストールしてんださい

- Windows Server 2003 Small Business Server

- Windows Server 2003 Datacenter Edition

- Windows Server 2003 x64 Editions

- Windows XP Professional x64 Edition

- Linux

## **EXPRESSBUILDER**

Version4.xxx RAID

インストール **OS** 種別選択時 その 選択する

RAID  $\blacksquare$ 

以降 **OS** インストール方法 ってインストール 続行する

RAID

POST

**RAID** 

**EXPRESSBUILDER** 

 $[$   $]$   $]$  RAID

以降 **OS** インストール方法 ってインストール 続行する

 $\overline{OS}$ 

ディス アレイコントローラ RAID RAID

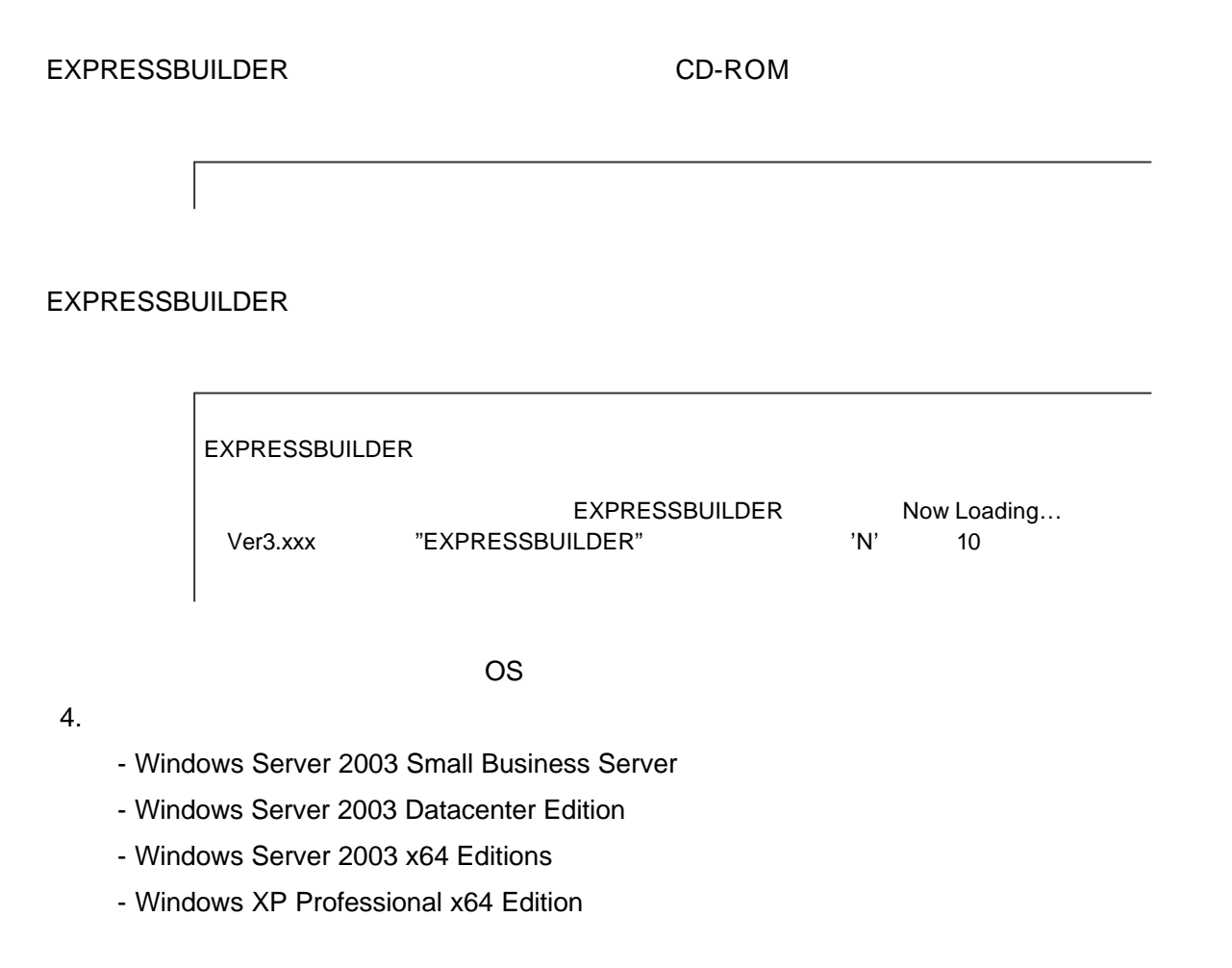

**5.**注意事項

## Linux  $OS$

fdisk(Linux ) Einux de la formation de la formation de la formation de la formation de la formation de la form

On Express5800